## **Navigation Path: Manager Self Service > Time Management > Report Time > Timesheet**

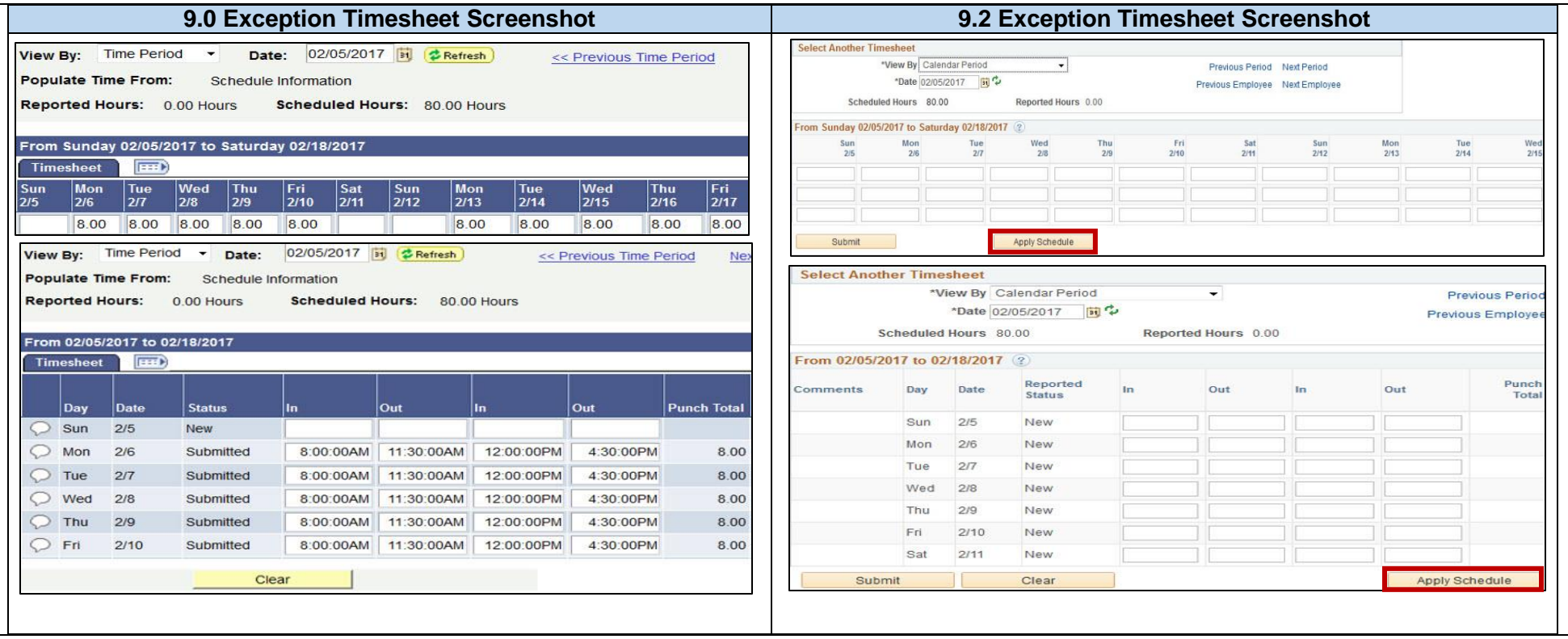

Assigned work schedules will not auto-populate in the supervisor's timesheet. From the Py Coordinator/Supervisor's view in the timesheet, all four timesheets will have a new button, "Apply Schedule." The button allows the PY Coordinator/Supervisor to populate the assigned work schedule into the timesheet.

- If there are no deviations in the employee's assigned work schedule, it is not necessary to submit the timesheet Payable Time is automatically created when the Time Admin job runs. If the employee has not submitted their timesheet and you submit time as part of your business process, use the Apply Schedule to populate the assigned work schedule.
- This is an **optional button** and is **not required** to be used by the PY Coordinator/Supervisor unless submitting your timesheet is part of your business process.
- If an employee did not submit their timesheet, this button will be available.
	- $\circ$  By clicking this button, it will apply their scheduled hours for this pay period and the button will be removed.
- If the employee has submitted their timesheet for the pay period, the Apply Schedule button will not be visible.